# **Communication Protocol for 371X Electronic Load**

### A. Default Serial Communications Port Settings

- 1) Baud Rate:9600
- 2) Data Bits: 8
- 3) Stop Bits:1
- 4) Handshake: None

### B. Frame Format(applies to both transmitted and received data)

The frame length is 26 bytes with the following format:

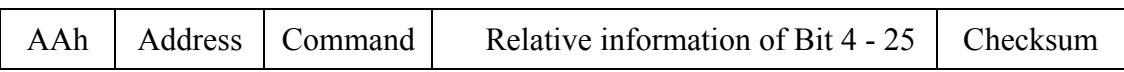

#### **Description of frame bytes**:

- 1.The first byte of the frame is always AAh.
- 2.The second byte is the instrument address(00h-FEh as set using front panel menu).
- 3.The third byte is the instrument control Command(90h-A0h). These are the possible commands:
	- 1)90h------Set max current, max power and set-value.
	- 2)91h------Read current, voltage, power and instrument's state.
	- 3)92h------To control the ON/OFF state of the load
	- 4)93h------Programmed test sequesnce,define odd step1-5
	- 5)94h------Programmed test sequesnce,define odd step 6-10
	- 6)95h------Start programed test sequence
	- 7)96h------Stop programed test sequence
- 4.Byte 4 to byte 25 are the instrument data being sent or received .

5.Byte 26 is the Checksum obtained by adding the values of the previous 25 bytes. For example,this is the command you would use to query the state of the instrument… AA 01 91 00 00 00 00 00 00 00 00 00 00 00 00 00 00 00 00 00 00 00 00 00 00 3C

- 6.The voltage range of 0-360V is represented by an integer in the range of 0-360000.
- 7.The current range of 0-30A is represented by an integer in the range of 0-30000.
- 8.The power range of 0-200W can be expressed as an integer in the range of 0-2000.
- 9.The resistance range of 0-500Ω,can be expressed as an integer in the range of 0-50000.

## C. Command Descriptions

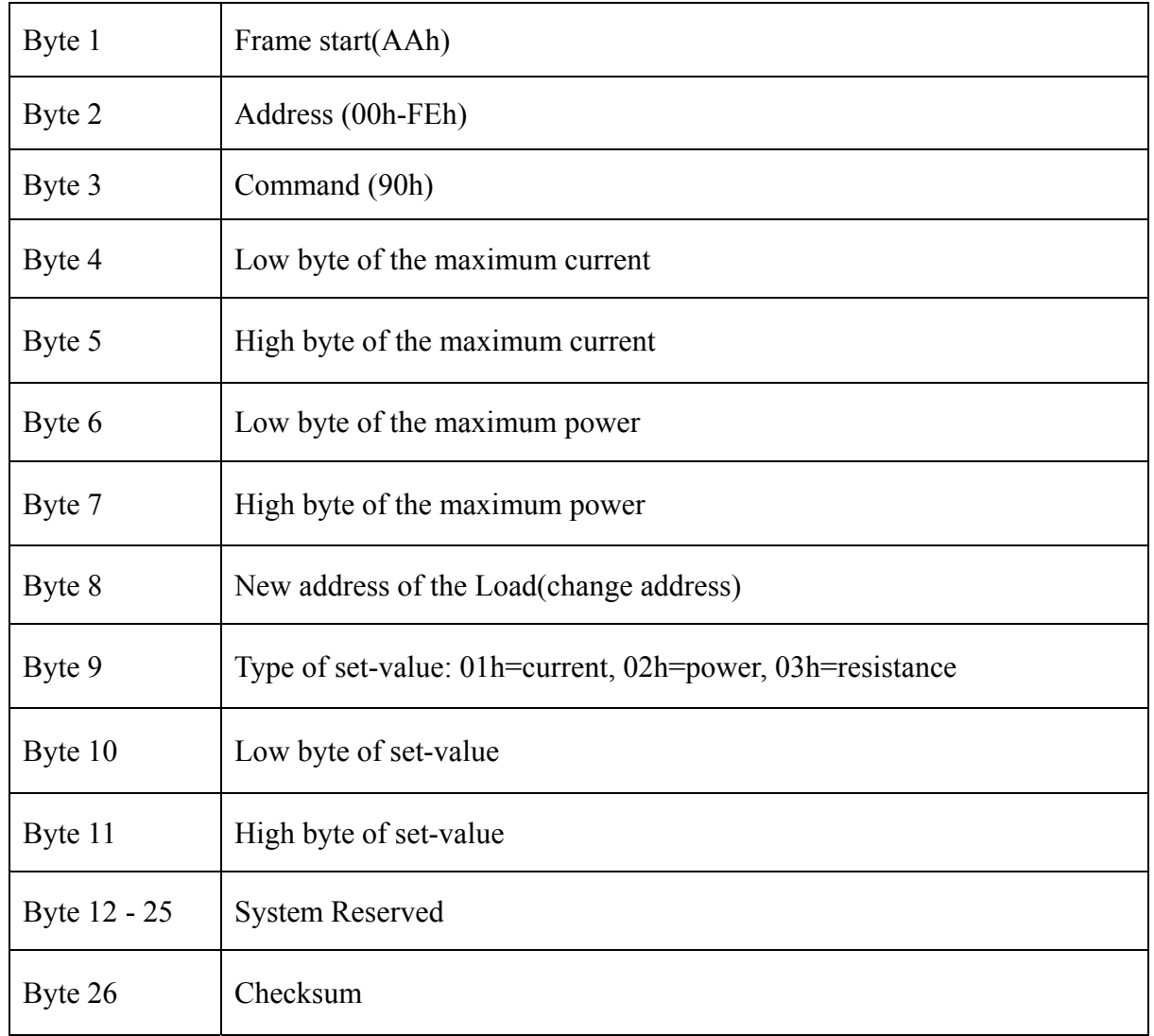

## 1) 90h, Set load operating parameters and maximum limits

The set-values for current, power and resistance are all expressed by two bytes. The low byte is sent first.

For example,the set-value 3589H is specified by the following sequence:

89h 35h

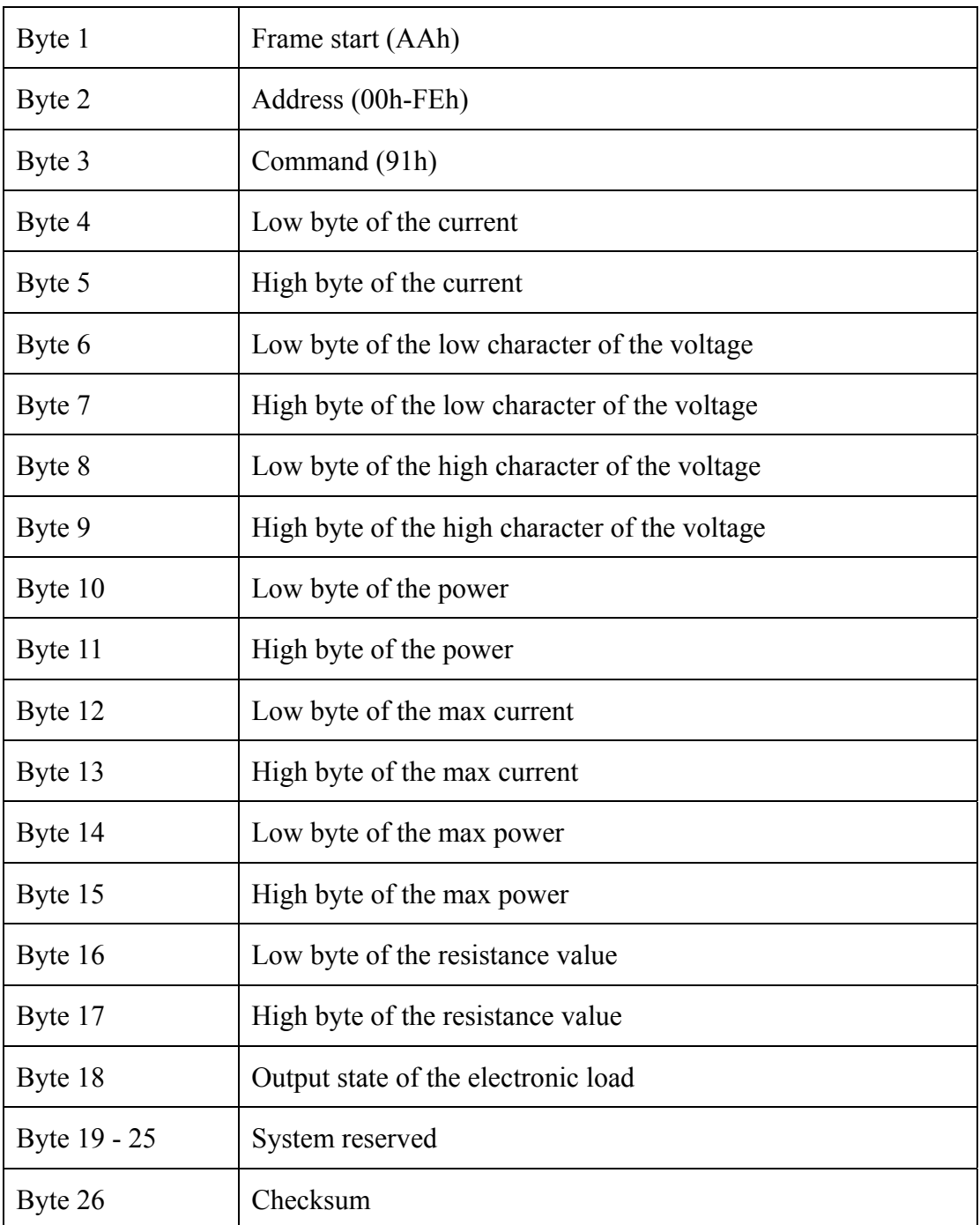

2) 91h, Read current, voltage, power and resistance of the instrument

The output state of the load is revealed by the individual bits of byte18:

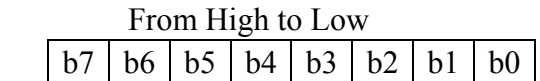

b0: 0= local (front panel)control; 1=remote (PC) control.

- b1: 0=load OFF; 1= load ON.
- b2: 0= correct polarity detected; 1= wrong polarity detected
- b3: 0=temperature in acceptable range; 1=execessive temperature.

b4: 0= voltage acceptable; 1= excessive voltage. b5: 0= power acceptable; 1= excessive power

#### **Note: values of bytes 4 through 18 in command string will be ignored by instrument(suggest setting these to 00h); reply from instrument will have valid data in bytes 4 through 18.**

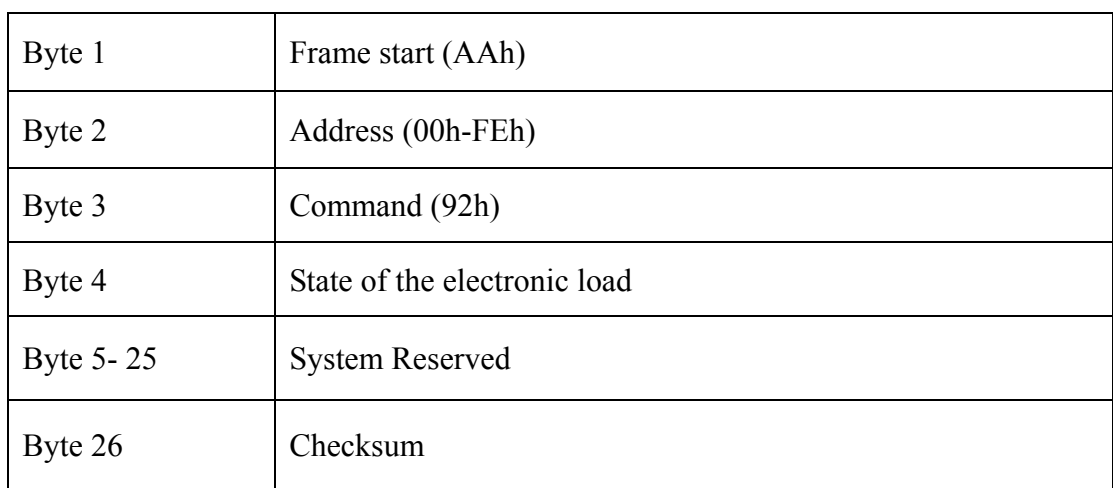

3)92h, Activate or deactivate load and set local/remote control

The desired state of the load is specified by the individual bit of byte4:

From High to Low

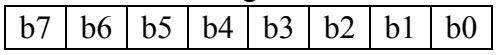

b0: 0= load OFF ;1=load ON.

b1: 0=go to local mode(front panel control);1=go to remote control(PC control).

| Byte 1  | Frame start (AAh)                                    |
|---------|------------------------------------------------------|
| Byte 2  | Address (00h-FEh)                                    |
| Byte 3  | Command (93h)                                        |
| Byte 4  | Type of setting;01h=current,02h=power,03h=resistance |
| Byte 5  | Total number of program steps (1-10)                 |
| Byte 6  | Low byte of step 1 setting                           |
| Byte 7  | High byte of step 1 setting                          |
| Byte 8  | Low byte of step 1 duration (seconds)                |
| Byte 9  | High byte of step 1 duration                         |
| Byte 10 | Low byte of step 2 setting                           |
| Byte 11 | High byte of step 2 setting                          |
| Byte 12 | Low byte of step 2 duration                          |
| Byte 13 | High byte of step 2 duration                         |
| Byte 14 | Low byte of step 3 setting                           |
| Byte 15 | High byte of step 3 setting                          |
| Byte 16 | Low byte of step 3 duration                          |
| Byte 17 | High byte of step 3 duration                         |
| Byte 18 | Low byte of step 4 setting                           |
| Byte 19 | High byte of step 4 setting                          |
| Byte 20 | Low byte of step 4 duration                          |
| Byte 21 | High byte of step 4 duration                         |
| Byte 22 | Low byte of step 5 setting                           |
| Byte 23 | High byte of step 5 setting                          |
| Byte 24 | Low byte of step 5 duration                          |
| Byte 25 | High byte of step 5 duration                         |
| Byte 26 | Checksum                                             |

4) 93h, Define programmed test sequence, steps 1-5

| Byte 1  | Frame start (AAh)                      |
|---------|----------------------------------------|
| Byte 2  | Address (00h-FEh)                      |
| Byte 3  | Command (94h)                          |
| Byte 4  | Low byte of step 6 setting             |
| Byte 5  | High byte of step 6 setting            |
| Byte 6  | Low byte of step 6 duration            |
| Byte 7  | High byte of step 6 duration           |
| Byte 8  | Low byte of step 7 setting             |
| Byte 9  | High byte of step 7 setting            |
| Byte 10 | Low byte of step 7 duration            |
| Byte 11 | High byte of step 7 duration           |
| Byte 12 | Low byte of step 8 setting             |
| Byte 13 | High byte of step 8 setting            |
| Byte 14 | Low byte of step 8 duration            |
| Byte 15 | High byte of step 8 duration           |
| Byte 16 | Low byte of step 9 setting             |
| Byte 17 | High byte of step 9 setting            |
| Byte 18 | Low byte of step 9 duration            |
| Byte 19 | High byte of step 9 duration           |
| Byte 20 | Low byte of step 10 setting            |
| Byte 21 | High byte of step 10 setting           |
| Byte 22 | Low byte of step 10 duration           |
| Byte 23 | High byte of step 10 duration          |
| Byte 24 | Program mode (00h=run once;01h=repeat) |
| Byte 25 | <b>System Reserved</b>                 |
| Byte 26 | Checksum                               |

5) 94h, Define programmed test sequence, Steps 6-10

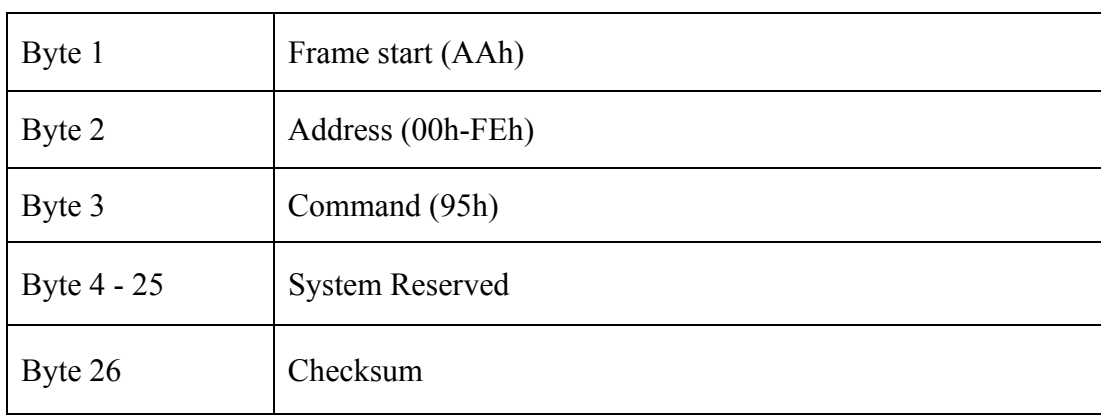

# 6) 95h, Start programmed test sequence

## 7) 96h, Stop programmed test sequence

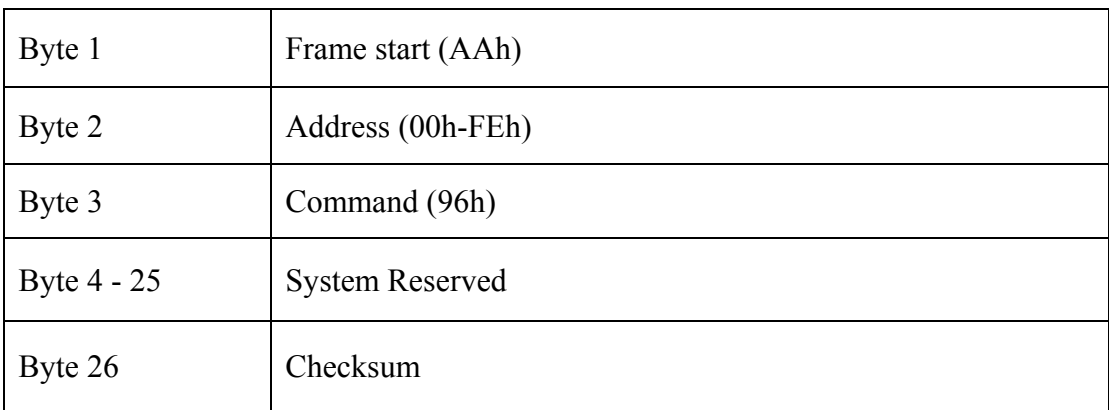